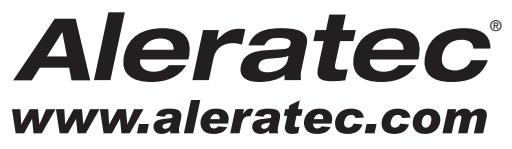

The Prosumers' Choice

# **QUICK START GUIDE**

## **Aleratec 1:118 USB Copy Tower SA™**

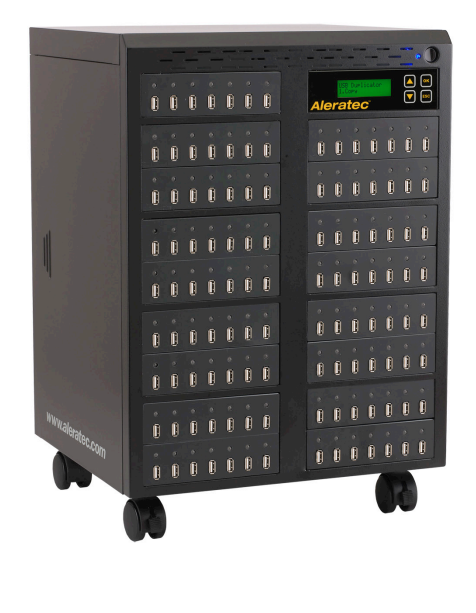

## **Part No. 330118**

## - Aleratec

#### **Welcome!**

Congratulations on your purchase of an Aleratec 1:118 USB Copy Tower SA, considered by industry experts to be one of the finest USB Duplicators available.

The entire Aleratec team is committed to providing you with courteous service. Our knowledgeable staff will strive to make owning and operating your new Aleratec 1:118 USB Copy Tower SA a pleasant experience.

For more detailed information on configuring the 1:118 USB Copy Tower SA and applying it's various capabilities, please refer to the User Guide on the CD included.

This Quick Start Guide will lead you step-by step through the basic operation procedures of your 1:118 USB Copy Tower SA.

We at Aleratec appreciate your selection of our product, and wish you great success and enjoyment of your new 1:118 USB Copy Tower SA.

#### **Included Items**

- 1:118 USB Copy Tower SA
- Power Cord
- User Guide CD
- Quick Start Guide (this document)
- Aleratec Registration Card

## **Product Features**

Thank you for purchasing the 1:118 USB Copy Tower SA. Please read this User Guide thoroughly before using this product. The 1:118 USB Copy Tower SA is a USB Duplicator.

- Stand Alone, no computer required.
- Copy, Compare, or Erase up to 118 drives simultaneously.
- Backlighted LCD Display shows function selected and job progress.
- Compatible with popular drive capacities and formats.
- Fast Synchronous and Asynchronous copying.

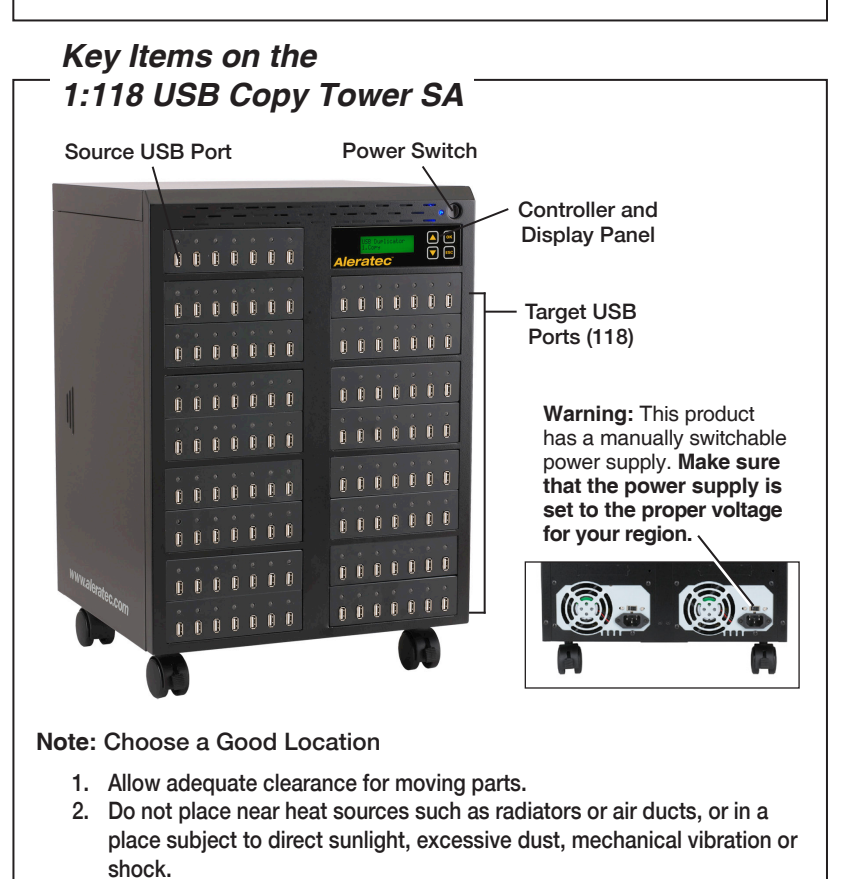

3. Good care will help assure maximum product life. Improper operating environment and misuse may void the warranty.

## **Aleratec**

## **Introduction**

## **1:118 USB Copy Tower SA Display Panel and Buttons**

(Actual display may vary from illustration)

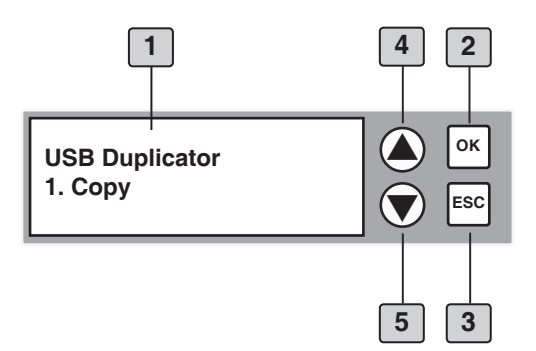

- 1. LCD display shows all functions and messages
- 2. **OK** button is used to execute a selected function
- 3. **ESC** button is used to cancel a selected function, or exit a menu
- 4. **UP** arrow is used to scroll backward through functions or menus
- 5. **DOWN** arrow is used to scroll forward through functions or menus

**Note:** When the unit is powered on, the 1:118 USB Copy Tower SA will preform a self-test sequence.

## Aleratec-

## **Precautions**

Before installing you 1:118 USB Copy Tower SA, please read the following.

#### **Installation**

Avoid placing the 1:118 USB Copy Tower SA in a location subject to:

- High humidity
- High temperature
- Excessive dust
- Mechanical vibration
- Direct sunlight
- Electromagnetic radiation

#### **Transportation**

**Keep the original packing materials for future moving or shipping of the 1:118 USB Copy Tower SA.**

## -Aleratec-

## **Overview**

#### **Main Menu**

This section provides a listing of the functions of the 1:118 USB Copy Tower SA. Detailed descriptions of each function are given in the next section. The functions are numbered for easy reference; these numbers are also used in the next section.

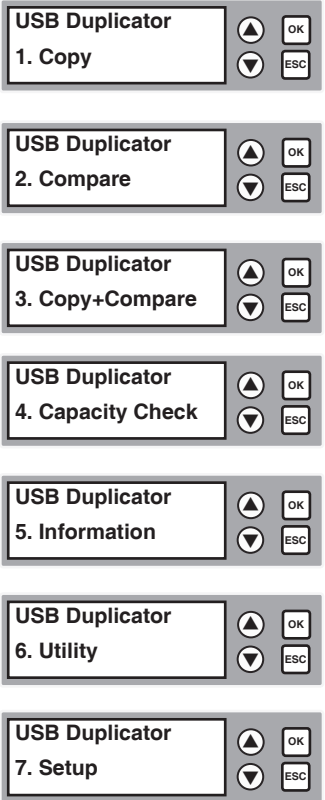

## **Overview**

#### **Subfunctions of Main Menu Items 5, 6, and 7**

The main menu "Information" function has 2 subfunctions. These are:

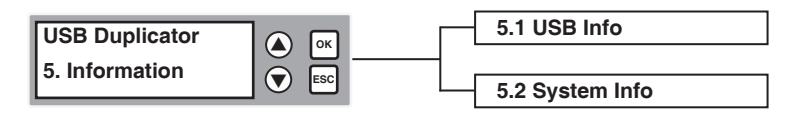

The main menu "Utility" function has 6 subfunctions. These are:

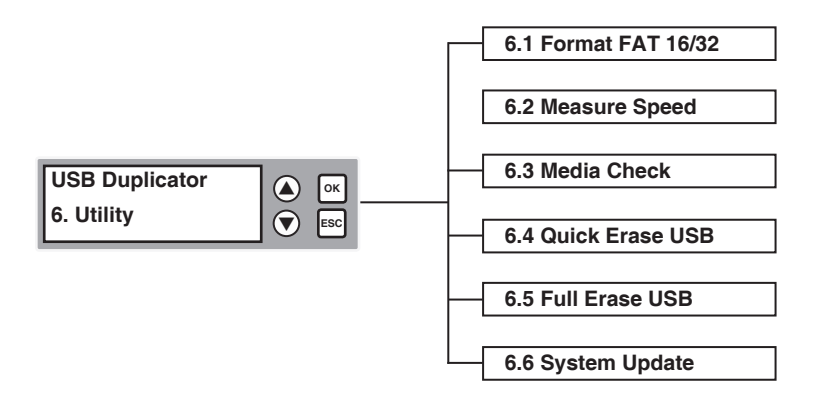

## **Overview**

#### **Subfunctions of Main Menu Items 5, 6, and 7** - continued

The main menu "Setup" function has 8 subfunctions. These are:

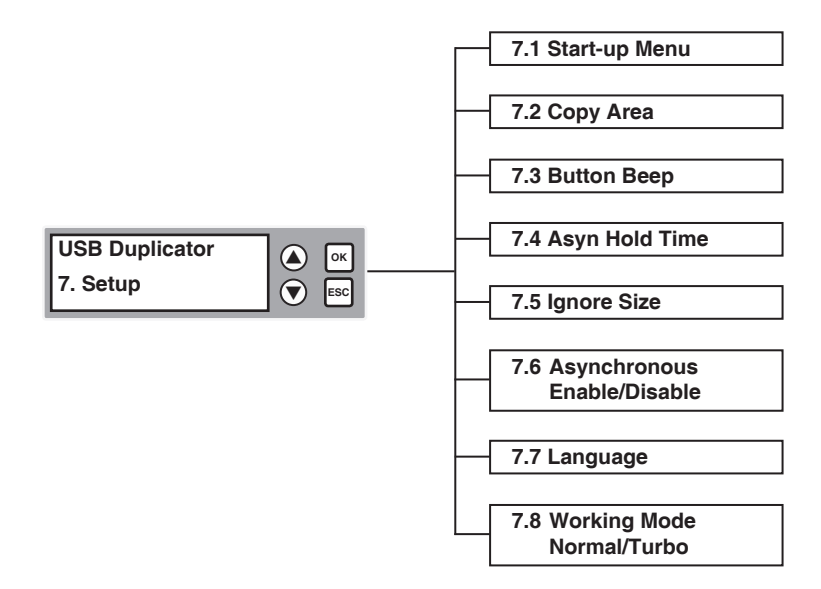

## **Using the USB Duplicator**

#### **Synchronous and Asynchronous**

The 1:118 USB Copy Tower SA supports two copying methods:

- Synchronous Copying
- **Asynchronous**

#### Synchronous Copying

Synchronous Copying means that all flash drives begin copying together. Synchronous Copying is used when the source data is larger than the system buffer (120MB).

**Aleratec** 

You can check the size of the data source drive by inserting the source drive into the USB Duplicator and using the arrow keys to first select "Information", then select "USB Info".

Plug in one source and up to 118 target USB flash drives. The display will read out the number of USB flash drives that are ready for copying and the content size. When you have finished loading the target drives use the arrow keys to select "Copy" and then select OK.

#### Asynchronous Copying

Asynchronous Copying is used when the data files are the same as or less than the systems buffer memory (120MB). If the source data content is less than the systems buffer memory you can copy flash drives continuously by taking out the drive which has finished copying, and replacing it with another blank. Asynchronous Copying will start immediately after loading the first target drive.

When this process is used the source data is read into systems buffer first. You can check the size of the data source USB flash drive by inserting it into the USB Duplicator and using the arrow keys to first select "Information", then select "USB Info".

## **Aleratec**

## **Using the USB Duplicator**

#### **Main Menu**

Functions are selected with the arrow keys. The numbers correspond to the Function listing in the previous section.

#### 1. Copy

This function makes USB flash copies. The duplicator auto detects and supports Synchronous, and Asynchronous methods of Copy.

#### **Synchronous Copying**

In Synchronous Copying all USB flash drives are copied simultaneously. Synchronous Copying is used when the source data is larger than the system buffer (120MB).

1. Load the source flash drive into the USB Duplicator. Use the **UP** or **DOWN** arrow to scroll through the menu until Copy is displayed on the LCD screen.

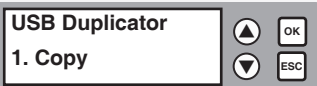

2. Press the **OK** button on the display panel. The LCD will display the following status:

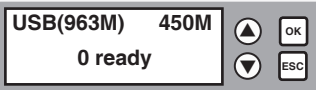

**Note:** The number beside "USB" is the capacity of the USB flash drive in megabytes. The number to the right is the size occupied by files or images.

3. Load the blank target flash drives into the USB Duplicator. The LCD will display the number of blank media loaded and ready for copying.

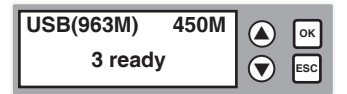

## **Using the USB Duplicator**

- 4. Finish loading the blank target flash drives, then press the **OK** button on the display panel.
- 5. The LCD will display the status of the copying process.

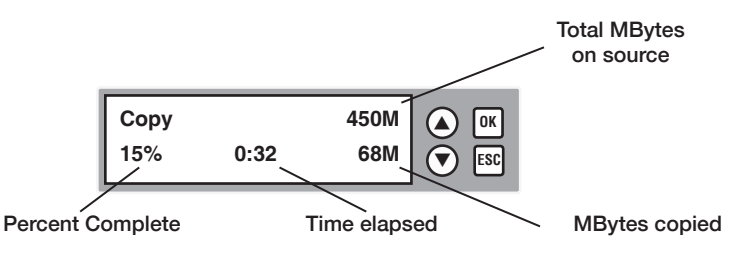

6. When Copy is complete LCD will display the following status:

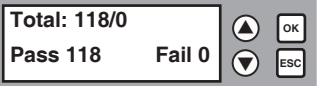

If the Copy fails, the LCD will display the number of flash drives that failed and passed.

**Note:** When copying is in process the Green LED on the front panel is blinking. Do not take out the drive while it is copying. When copying is finished the Green LED stays on (no blinking). If an error occurs during the copy process a Red LED will display.

When Target and Sources's capacity have a significant difference (e.g. 1GB Source being copied to a 4GB Target), it may cause an error to the Target's capacity and format. To avoid this error, it is strongly recommended that the Target and Source be close in their respective capacities.

#### **Asynchronous Copying**

Asynchronous Copy is used only when the source content is the same as or less than the system buffer (120MB). With the source content read into the systems buffer you can copy flash drives continuously by taking out the drive which has finished copying, and replacing it with another blank. This process is repeated until the copying job is complete.

1. Load the source flash drive into the USB Duplicator. Use the UP or DOWN arrow to scroll through the menu until Copy is displayed on the LCD screen.

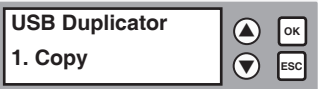

## **Using the USB Duplicator**

#### **Asynchronous Copying** *- continued*

2. Press the **OK** button on the display panel. The USB Duplicator will start to read the source content into the system's buffer and immediately start copying to any loaded target USB flash drives.

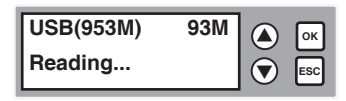

3. Load the blank target flash drives into the USB Duplicator. The LCD will display the number of blank media loaded and copying.

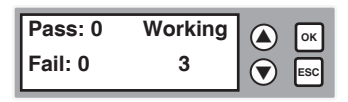

**Note:** When copying is in process the Green LED on the front panel is blinking. Do not take out the drive while it is copying. When copying is finished the Green LED stays on (no blinking). If an error occurs during the copy process a Red LED will display.

4. As finished drives are removed, and new blanks inserted, the display will show the number of copies completed and the number of USB flash drives still in the copying process. If the Copy fails, the LCD will display the number of flash drives that failed and passed.

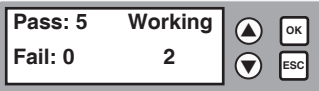

**Note:** During Asynchronous Copying you can use the **UP** and **DOWN** arrow keys to check each flash drives copying status.

## **Aleratec**

## **Technical Support Addresses and Phone Numbers**

- ► By e-mail: **support@aleratec.com**
- ► By Telephone: **1-818-678-0484** Skype: **support.aleratec.com**

Technical Support Group can be reached 8:00 AM to 5:00 PM, Pacific Time, Monday through Friday, excluding U.S. holidays.

Please try to call from a phone near your computer system.

► Access is available 24 hours a day, 365 days a year, via:

The World Wide Web at: **www.aleratec.com**

FAX at: **1-818-678-0483**

## 

**Notes:**

## - Aleratec

**Notes:**

Document Number: 9299062\_ENG\_Rev. A Copyright © 2013 Specifications subject to change without notice.

Aleratec, Inc. 9851 Owensmouth Avenue Chatsworth, CA 91311 U.S.A.

www.aleratec.com